**Lampiran 1 : Program Alat**

### **Program Rancang Bangun Sistem Pengunci Loker Otomatis dengan Kendali Akses Menggunakan RFID**

#define pin\_pintu1 1 #define pin\_pintu2 7 #define pin\_simpan 9 #define pin\_ambil 10 #define spintu1 6 #define spintu2 5 #include <Keypad.h> #include <EEPROM.h> #include <Servo.h> #include <Wire.h> #include <LCD.h> #include <LiquidCrystal\_I2C.h> //Library LCD I2C Servo pintu1, pintu2; #define I2C\_ADDR 0x3F //LCD (jika tidak bisa 3F ganti 27F) #define BACKLIGHT\_PIN 3 #define En\_pin 2 #define Rw\_pin 1 #define Rs\_pin 0 #define D4\_pin 4 #define D5\_pin 5 #define D6\_pin 6 #define D7\_pin 7

LiquidCrystal\_I2C lcd(I2C\_ADDR, En\_pin, Rw\_pin, Rs\_pin, D4\_pin, D5\_pin, D6\_pin, D7\_pin);

//kita punya 4 kolom dan 4 baris pada keyboard const byte  $\text{ROWS} = 4$ ; //four rows

const byte  $COLS = 4$ ; //four columns //urutan pada keypad char hexaKeys[ROWS][COLS] = { {'A', 'B', 'C', 'D'}, {'3', '6', '9', '#'}, {'2', '5', '8', '0'}, {'1', '4', '7', '\*'} };

#define eeprom\_pintu1 1 #define eeprom\_pass1 12 #define eeprom\_pintu2 23 #define eeprom\_pass2 34

byte rowPins $[ROWS] = \{A0, A1, A2, A3\}$ ; //connect to the row pinouts of the keypad byte colPins $[COLS] = \{2, 3, 4, 8\}$ ; //connect to the column pinouts of the keypad

Keypad customKeypad = Keypad( makeKeymap(hexaKeys), rowPins, colPins, ROWS, COLS);

#include <SPI.h> #include <MFRC522.h>

#define SS\_PIN 10 #define RST\_PIN 9 MFRC522 rfid(SS\_PIN, RST\_PIN); // Instance of the class

MFRC522::MIFARE\_Key key;

// Init array that will store new NUID byte nuidPICC[4]; String id\_kartu = ""; String inputan  $=$  "";

#define buka 150 #define tutup 60

void setup() { Serial.begin(9600); lcd.begin (20, 4); lcd.setBacklightPin(BACKLIGHT\_PIN, POSITIVE); //LCD lcd.setBacklight(HIGH); lcd.home (); pinMode(pin\_pintu1, INPUT\_PULLUP); pinMode(pin\_pintu2, INPUT\_PULLUP); pinMode(pin\_simpan, INPUT\_PULLUP); pinMode(pin\_ambil, INPUT\_PULLUP); pintu1.attach(spintu1); pintu2.attach(spintu2);

```
// while(1)\{
```
- // pintu1.write(tutup);
- // pintu2.write(tutup);
- $\frac{\text{delay}(4000)}{\text{.}}$
- // pintu1.write(buka);
- // pintu2.write(buka);
- // delay(2000);

```
// }
```
lcd.clear(); lcd.home(); lcd.print("Inisial Sensor"); // put your setup code here, to run once: SPI.begin(); // Init SPI bus rfid.PCD\_Init(); // Init MFRC522 // format\_eeprom(); if (EEPROM.read(0) != 1) { Serial.println("eeprom formated");

```
format_eeprom();
}
for (byte i = 0; i < 6; i++) {
key.keyByte[i] = 0xFF;}
```

```
Serial.println(F("This code scan the MIFARE Classsic NUID."));
 Serial.print(F("Using the following key:"));
 printHex(key.keyByte, MFRC522::MF_KEY_SIZE);
 // pinMode(pin_pintu1,INPUT_PULLUP);
// pinMode(pin_pintu2,INPUT_PULLUP);
 // while(1)\{// Serial.print(digitalRead(pin_pintu1));Serial.print("
");Serial.println(digitalRead(pin_pintu2));
// delay(300);
\mathcal{U}// while(1)\{// baca_keypad();
 // baca_kartu();
 // }
 lcd.print("Tutup Kedua Pintu");
 // while(digitalRead(pin_pintu1)==0 && digitalRead(pin_pintu2) ==0){
 //
 // }
 pintu1.write(tutup);
```

```
pintu2.write(tutup);
```
lcd.clear(); lcd.home(); lcd.print("SELAMAT DATANG");

```
void loop() {
 char customKey = customKeypad.getKey();
 //ini untuk menampung semua inputan;
 if (customKey) {
  //inputan += customKey;Serial.print(customKey);
  if (customKey == 'A') {
   simpan();
  \} else if (customKey == 'B') {
   ambil();
  }
  //Serial.println(inputan);
 }
 if (digitalRead(pin_pintu1) == 0) {
  pintu1.write(tutup);
  lcd.clear();
  lcd.setCursor(0, 0);
  lcd.print("PINTU 1 TERTUTUP");
 }
 if (digitalRead(pin_pintu2) == 0) {
  pintu2.write(tutup);
  lcd.clear();
  lcd.setCursor(0, 1);
  lcd.print("PINTU 2 TERTUTUP");
 }
}
void simpan() {
 if (EEPROM.read(eeprom_pintu1) == 0xFF) {
  String id = baca_kartu();lcd.setCursor(0,1);
  lcd.print(id);
  inputan = "";
  //lcd.clear();
```

```
lcd.setCursor(0, 0);
lcd.print("Input Password ");
while (inputan.indexOf("#") = -1) {
  baca_keypad();
  lcd.setCursor(0,2);
  lcd.print(inputan);
 }
isi_loker(id, inputan);
pintu1.write(buka);
lcd.clear();
lcd.setCursor(0, 0);
lcd.print("Loker 1 Terbuka");
delay(1000);
while (digitalRead(pin_pintu1) == 0);
\} else if (EEPROM.read(eeprom_pintu2) == 0xFF) {
String id = baca_kartu();inputan = "";lcd.clear();
lcd.setCursor(0,1);
lcd.print(id);
lcd.setCursor(0, 0);
lcd.print("Input Password");
while (inputan.indexOf("#") = -1) {
  baca_keypad();
}
isi_loker(id, inputan);
pintu2.write(buka);
lcd.clear();
lcd.setCursor(0, 0);
lcd.print("Loker 2 Terbuka");
delay(1000);
while (digitalRead(pin_pintu2) == 0);
} else {
lcd.clear();
```

```
lcd.setCursor(0, 0);
  lcd.print("ID Penuh");
  delay(1000);
 }
}
```

```
void ambil() {
 String id = baca_kartu();lcd.setCursor(0,1);
  lcd.print(id);
 if (id == baca\_eeprom(eeprom\_pintu1)) {
  inputan = "";//lcd.clear();
  lcd.setCursor(0, 0);
  lcd.print("Input Password");
  while (inputan.indexOf("#") = -1) {
   baca_keypad();
   lcd.setCursor(0,2);
   lcd.print(inputan);
  }
  Serial.println(baca_eeprom(eeprom_pass1));
  if (inputan == "123#") {
   hapus_eeprom(eeprom_pintu1);
   hapus_eeprom(eeprom_pass1);
   pintu1.write(buka);
```
lcd.clear(); lcd.setCursor(0, 0);

lcd.print("Loker 1 Terbuka"); } else { lcd.clear(); lcd.setCursor(0, 0); lcd.print("Password Salah");

```
}
  delay(1000);
 } else if (id = baca_eeprom(eeprom_pintu2)) {
  inputan = "";// lcd.clear();
  lcd.setCursor(0, 0);
  lcd.print("Input Password");
  while (inputan.indexOf("#") = -1) {
   baca_keypad();
   lcd.setCursor(0,2);
   lcd.print(inputan);
  }
  if (inputan == "456#" ) {
   hapus_eeprom(eeprom_pintu2);
   hapus_eeprom(eeprom_pass2);
   pintu2.write(buka);
   lcd.clear();
   lcd.setCursor(0, 0);
   lcd.print("Loker 2 Terbuka");
   delay(1000);
  } else {
   lcd.clear();
   lcd.setCursor(0, 0);
   lcd.print("Password Salah");
  }
 } else {
  lcd.clear();
  lcd.setCursor(0, 0);
  lcd.print("Kartu Anda Salah ");
  delay(1000);
 }
}
```
String baca\_kartu() { lcd.clear();

```
lcd.setCursor(0, 0);
lcd.print("Letakkan Kartu");
bool belom = 1;
while (belom) {
 // put your main code here, to run repeatedly:
 if ( rfid.PICC_IsNewCardPresent()) {
  if ( rfid.PICC_ReadCardSerial()) {
   Serial.print(F("PICC type: "));
   MFRC522::PICC_Type piccType = rfid.PICC_GetType(rfid.uid.sak);
```
Serial.println(rfid.PICC\_GetTypeName(piccType));

```
// Check is the PICC of Classic MIFARE type
if (piccType != MFRC522::PICC_TYPE_MIFARE_MINI &&
  piccType != MFRC522::PICC_TYPE_MIFARE_1K &&
  piccType != MFRC522::PICC_TYPE_MIFARE_4K {
 Serial.println(F("Your tag is not of type MIFARE Classic."));
 //return "";
} else {
 for (byte i = 0; i < 4; i++) {
  nuidPICC[i] = rfid.uid.uidByte[i];}
 Serial.println(F("The NUID tag is:"));
 Serial.print(F("In hex: "));
```

```
printHex(rfid.uid.uidByte, rfid.uid.size);
Serial.println();
Serial.print(F("In dec: "));
id_kartu = "";
printDec(rfid.uid.uidByte, rfid.uid.size);
Serial.println();
Serial.print("id_kartu = "); Serial.println(id_kartu );
belom = 0;
break;
}
```

```
// Store NUID into nuidPICC array
   }
  }
  //return "";
  // Verify if the NUID has been readed
  //return "";
  // Halt PICC
  rfid.PICC_HaltA();
  // Stop encryption on PCD
  rfid.PCD_StopCrypto1();
 }
 return id_kartu;
}
void baca_keypad() {
 char customKey = customKeypad.getKey();
 //ini untuk menampung semua inputan;
 if (customKey) {
  inputan += customKey;
  Serial.print(customKey);
  //Serial.println(inputan);
 }
}
void printHex(byte *buffer, byte bufferSize) {
 for (byte i = 0; i < bufferSize; i++) {
  Serial.print(buffer[i] < 0x10 ? " 0" : " ");
  Serial.print(buffer[i], HEX);
 }
```

```
}
/**
* Helper routine to dump a byte array as dec values to Serial.
*/
void printDec(byte *buffer, byte bufferSize) {
 for (byte i = 0; i < bufferSize; i++) {
  Serial.print(buffer[i] < 0x10 ? " 0" : " ");
  Serial.print(buffer[i], DEC);
  id_kartu += String(buffer[i]);
 }
}
bool isi_loker(String id, String pass) {
 if (baca_eeprom(eeprom_pintu1).length() == 0) {
  tulis_eeprom(eeprom_pintu1, id);
  tulis_eeprom(eeprom_pass1, pass);
  return true;
 } else if (baca_eeprom(eeprom_pintu2).length() == 0 ) {
  tulis_eeprom(eeprom_pintu2, id);
  tulis_eeprom(eeprom_pass2, pass);
  return true;
 } else {
  return false;
 }
}
String baca_eeprom(int no) {
 String kalimat = "";
 for (int i = 0; i < 10; i++) {
  byte a = EEPROM.read(i + no);if (a != 0xFF) {
   kalimat += (char)a;
```

```
}
 }
 return kalimat;
}
void tulis_eeprom(int no, String isi) {
 for (int i = 0; i < isi.length(); i++) {
  EEPROM.write(i + no, isi.charAt(i));}
}
void hapus_eeprom(int no) {
 for (int i = 0; i < 10; i++) {
  EEPROM.write(i + no, 0xFF);}
}
void format_eeprom() {
 EEPROM.write(0, 1);
 for (int i = 0; i < 50; i++) {
  EEPROM.write(i + 1, 0xFF);}
}
```
#### **Lampiran 2 : Prosedur Pemakaian Alat**

#### **Prosedur Pemakaian Alat**

Berikut merupakan prosedur pemakaian alat dari **Rancang Bangun Sistem Pengunci Loker Otomatis Dengan Kendali Akses Menggunakan RFID,** yaitu sebagai berikut :

- 1. Sebelum menggunakan alat, pastikan alat dalam keadaan baik;
- 2. Sambungkan adaptor ke terminal yang aktif;
- 3. Tunggu beberapa detik hingga proses rangkaian selesai;
- 4. Jika proses selesai, maka LCD akan menyala dan menampilkan keadaan terakhir loker;
- 5. Tekan tombol A pada keypad apabila ingin mengambil barang dari dalam loker, dan tekan tombol B pada keypad apabila ingin mengembalikkan barang ke dalam loker;
- 6. Setelah *User* menekan tombol A atau B, maka LCD akan memberi arahan dengan tampilan 'Letakkan Kartu', maka kita harus meletakkan kartu RFID ke RFID *Reader* yang ada pada loker, dan biarkan RFID *Reader* membaca kartu tersebut;
- 7. Apabila katu RFID sudah terbaca maka LCD akan memberi arahan kembali dengan tampilan '*Input Password*', maka *User* diminta untuk memasukkan *password* dari loker tersebut, (Untuk itu, *password* telah ditentukan sebelumnya, yaitu 123# untuk loker 1, dan 456# untuke loker B);
- 8. Jika *password* telah dimasukkan, maka secara otomatis pintu loker akan terbuka;
- 9. Namun jika *User* salah memasukkan *password*, maka LCD akan memberitahukan bahwa *password* yang dimasukkan salah, bila terjadi hal demikian maka kita harus mengulang prosesnya kembali dari no. 5;

10. Apabila kita telah selesai menggunakan loker, maka kita hanya perlu menutup pintu loker tersebut, dan sedikit menekan pintunya agar mengenai *switch* yang telah dipasang, dan secara otomatis pintu loker akan tertutup.

# **Lampiran 3 : Rancang Bangun Alat**

Berikut merupakan tampilan hasil akhir alat dari **Rancang Bangun Sistem Pengunci Loker Otomatis Dengan Kendali Akses Menggunakan RFID :**

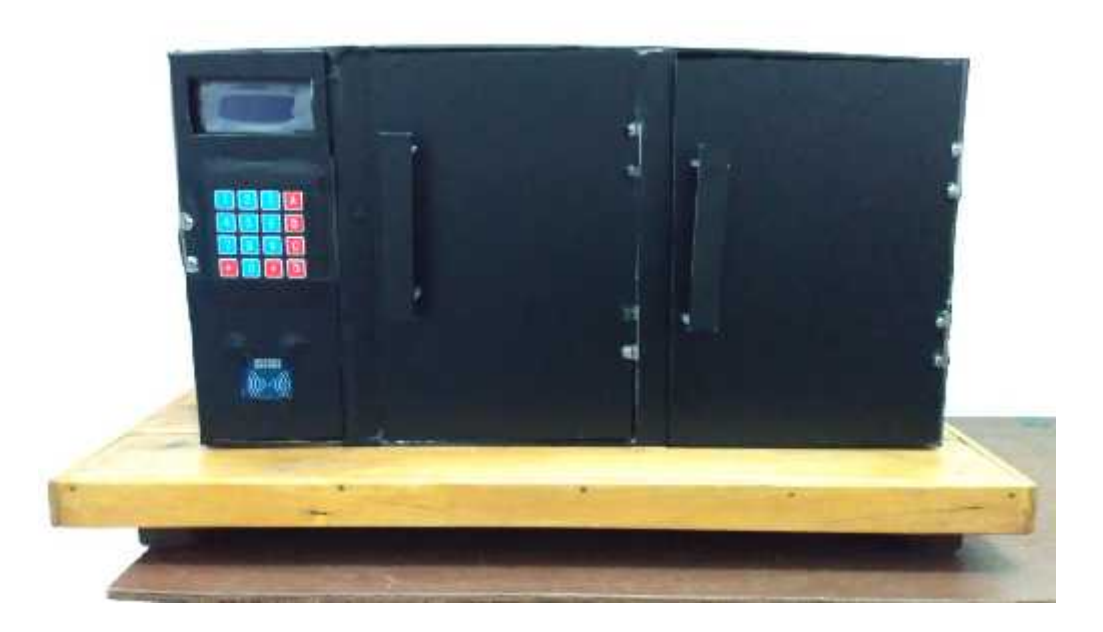

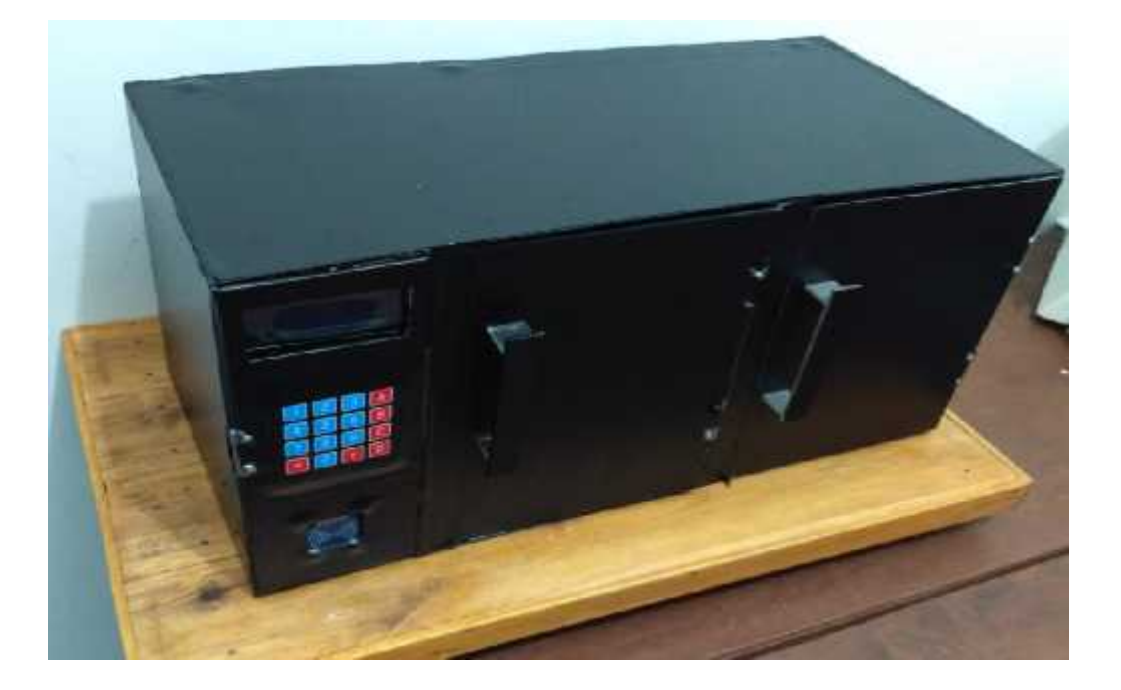

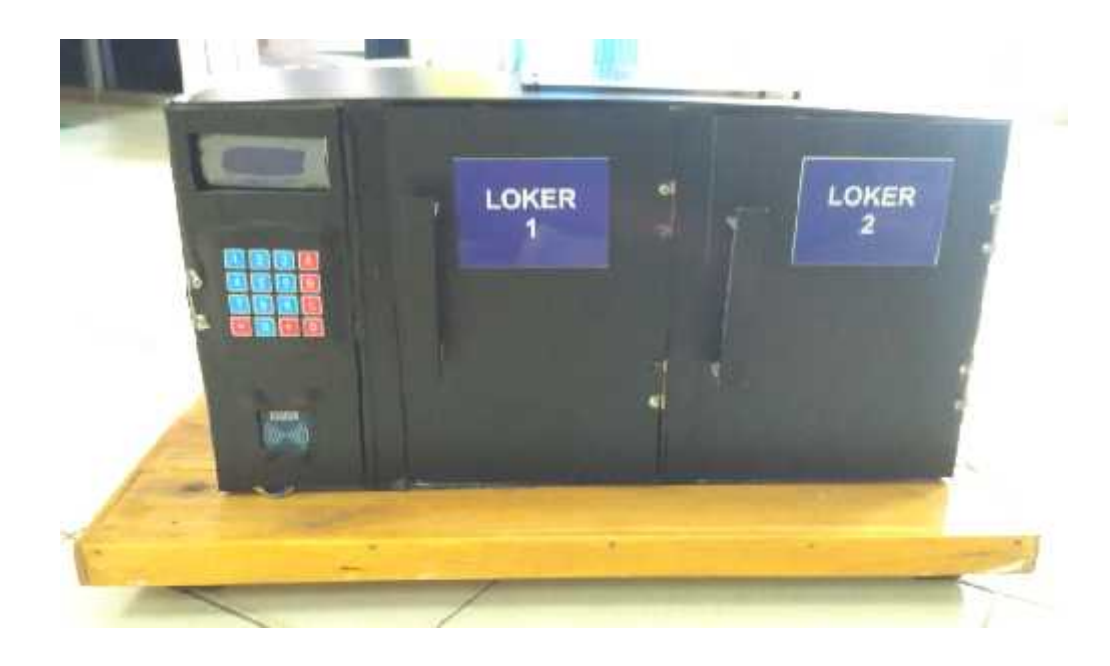

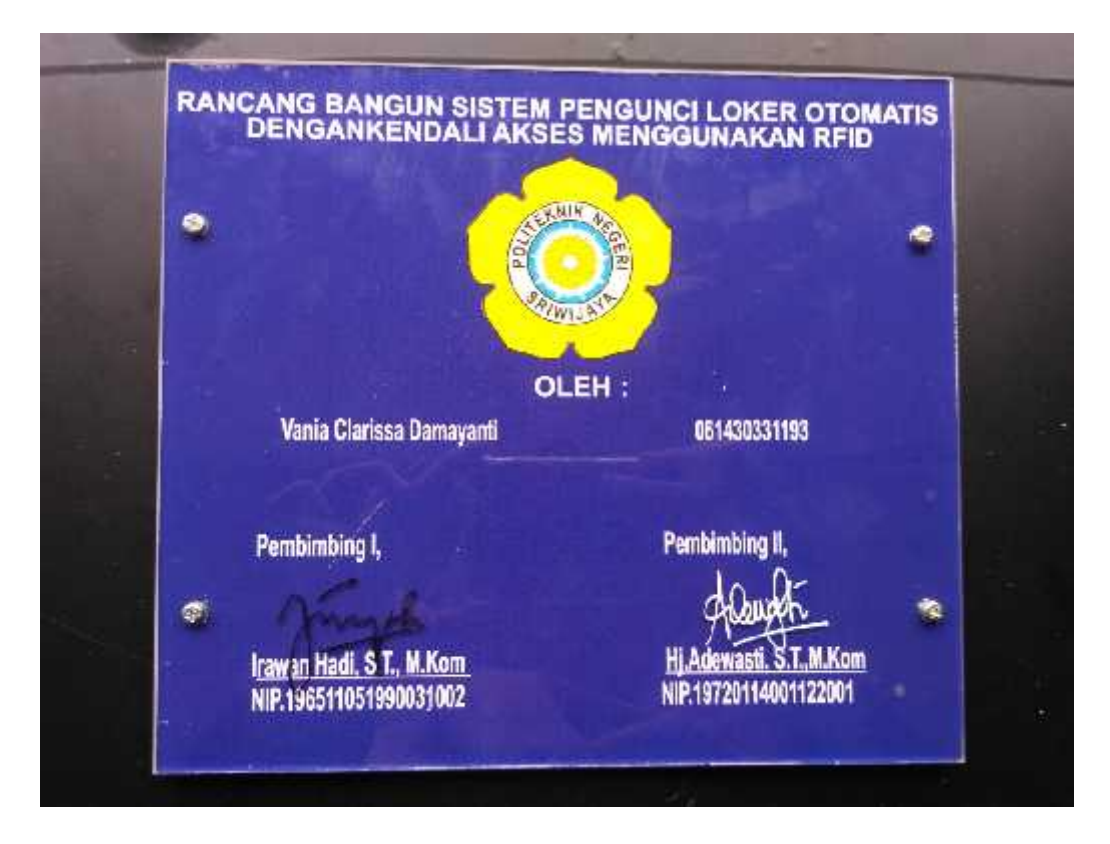

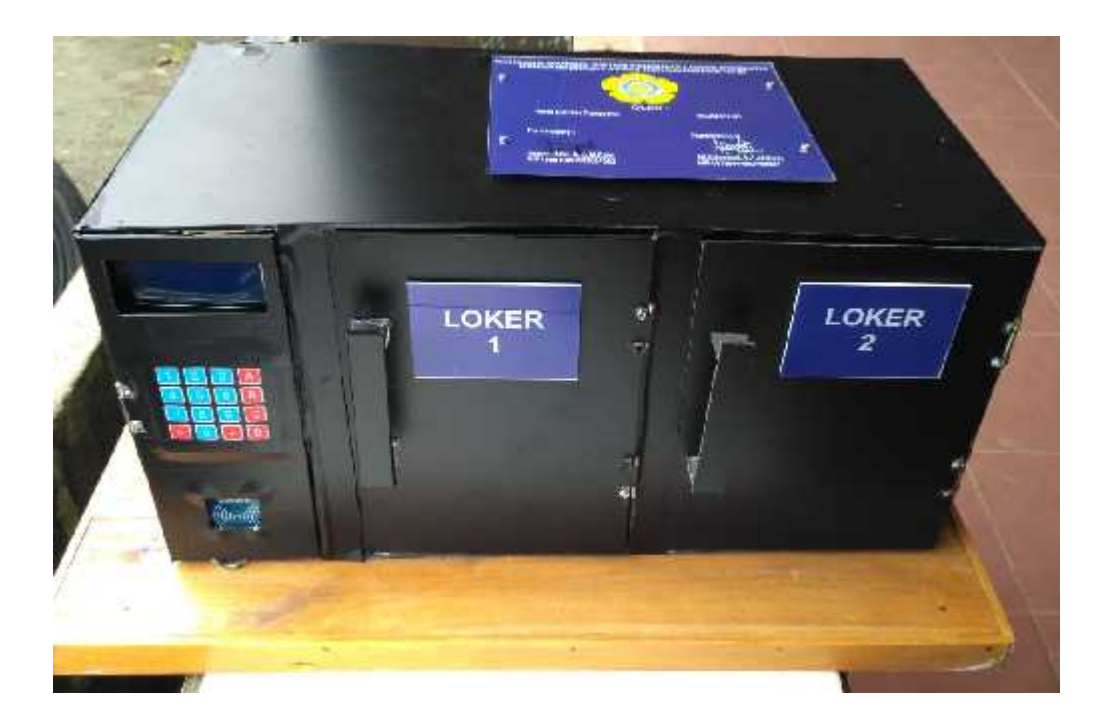

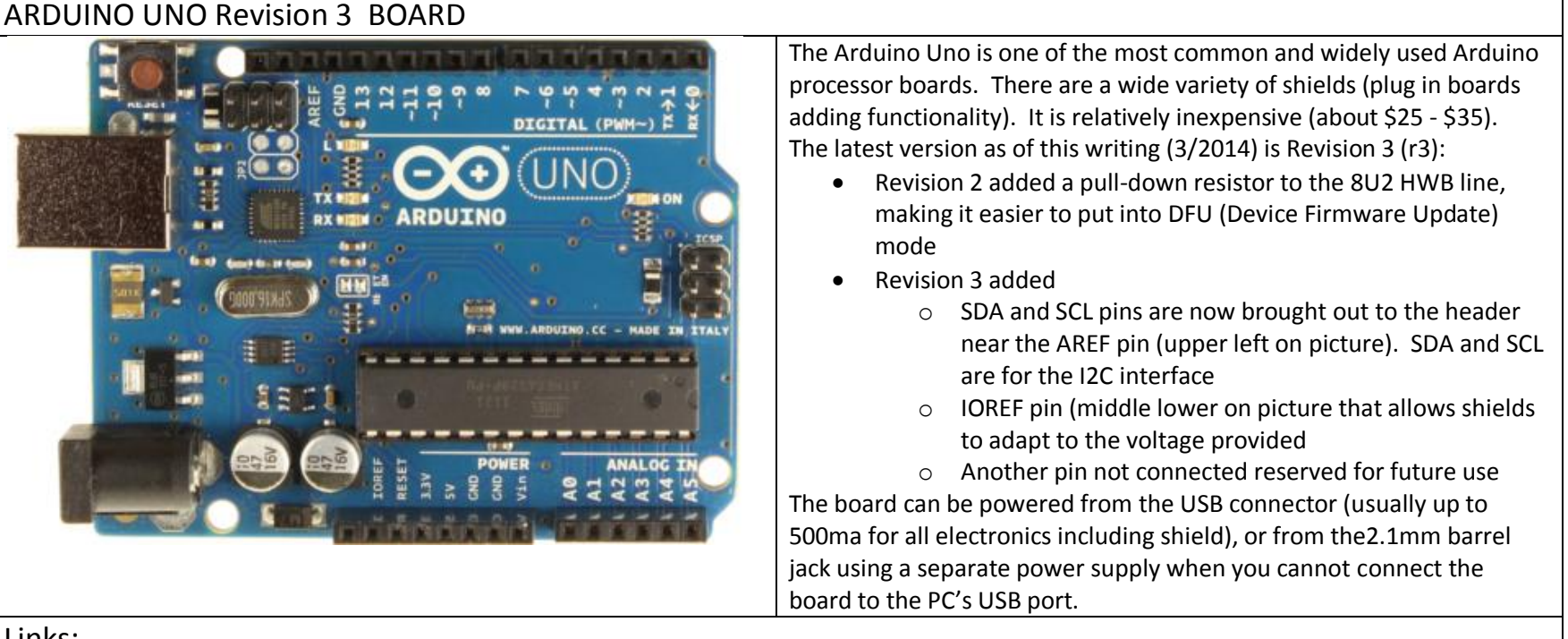

- · Arduino web site: <http://www.arduino.cc/>
- Arduino Uno overview and image source: <http://arduino.cc/en/Main/arduinoBoardUno#.UxNpBk2YZuG>
- · DFU Mode (Device Firmware update) explanation: <http://arduino.cc/en/Hacking/DFUProgramming8U2#.UxNqXE2YZuE>
- Arduino Uno schematic: [http://arduino.cc/en/uploads/Main/Arduino\\_Uno\\_Rev3-schematic.pdf](http://arduino.cc/en/uploads/Main/Arduino_Uno_Rev3-schematic.pdf)
- Arduino Uno Eagle PCB Files: [http://arduino.cc/en/uploads/Main/arduino\\_Uno\\_Rev3-02-TH.zip](http://arduino.cc/en/uploads/Main/arduino_Uno_Rev3-02-TH.zip)
- · Eagle PCB PCB design software (use Licesnse = "Run as Freeware"):<https://www.cadsoftusa.com/download-eagle/>
- Hardware Index past and present boards: <http://arduino.cc/en/Main/Boards#.UxNq9U2YZuE>
- · Specifications comparison chart: <http://arduino.cc/en/Products.Compare#.UxOJGk2YZuF>
- Board comparison chart: <http://arduino.cc/en/Products.Compare#.UxN6oE2YZuE>
- **Sources** 
	- o MP3Car: <http://store.mp3car.com/SearchResults.asp?Search=arduino>
	- o Sparkfun: <https://www.sparkfun.com/>
	- o Adafruit: <http://www.adafruit.com/category/17>
	- o Amazon: [http://www.amazon.com/s/ref=nb\\_sb\\_noss\\_1?url=search-alias%3Daps&field-keywords=Arduino](http://www.amazon.com/s/ref=nb_sb_noss_1?url=search-alias%3Daps&field-keywords=Arduino)
	- o Pololu: <http://www.pololu.com/search?query=Arduino>

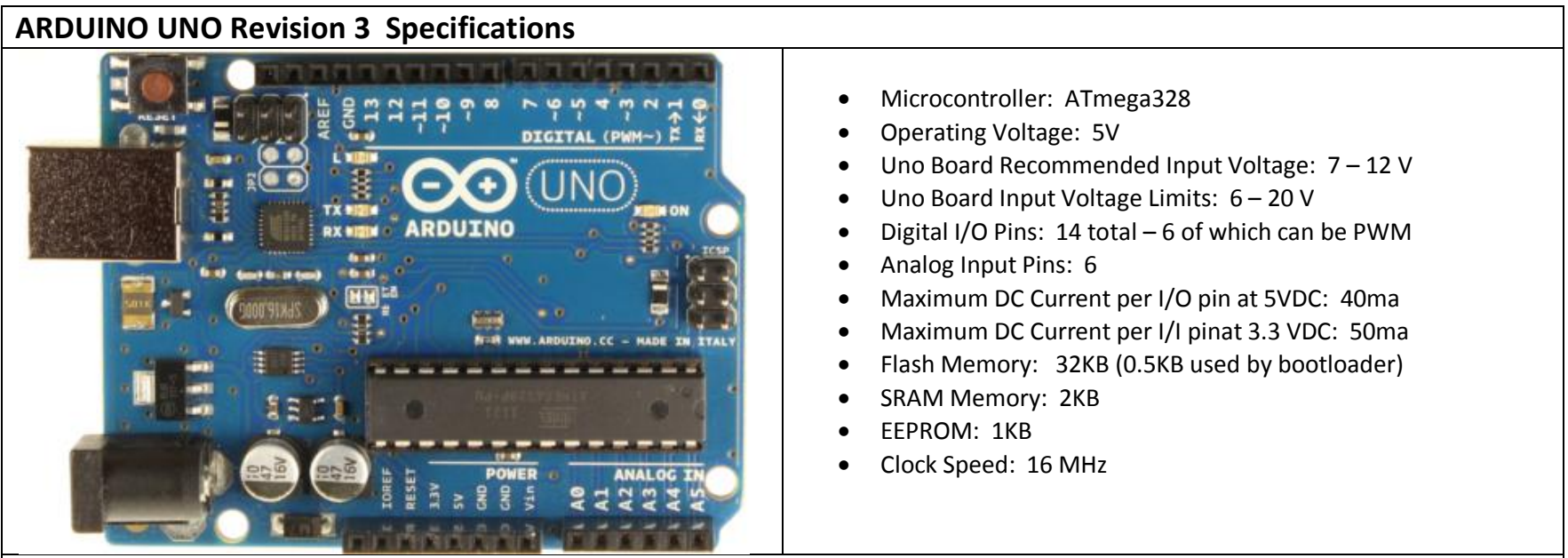

• Arduino specifications and image page: <http://arduino.cc/en/Main/arduinoBoardUno#.UxOOLk2YZuH>

![](_page_19_Picture_1.jpeg)

- Source of above diagram: <http://tekkpinoy.com/wp-content/uploads/2013/10/1.jpg>
- · AT Mega 328 datasheet: <http://www.atmel.com/Images/doc8161.pdf>

![](_page_20_Figure_1.jpeg)

· ATmega328 processor image modified from image found at: [http://www.protostack.com/microcontrollers/atmega328-pu-atmel-8-bit-](http://www.protostack.com/microcontrollers/atmega328-pu-atmel-8-bit-32k-avr-microcontroller)[32k-avr-microcontroller](http://www.protostack.com/microcontrollers/atmega328-pu-atmel-8-bit-32k-avr-microcontroller)

![](_page_21_Figure_1.jpeg)

- · Source of above diagram: <http://www.hobbytronics.co.uk/arduino-atmega328-pinout>
- · AT Mega 328 datasheet: <http://www.atmel.com/Images/doc8161.pdf>

## **ARDUINO UNO Revision 3 Pinout (Uno PCB) – Commonly Used Features are printed on Silkscreen**

![](_page_22_Figure_2.jpeg)

### **Links:**

- · Source of above diagram: <http://www.adafruit.com/blog/2012/05/25/handy-arduino-r3-pinout-diagram/>
- · Description of pin usage: <http://www.gammon.com.au/forum/?id=11473>
- · Arduino Uno Pin Mapping: <http://arduino.cc/en/Hacking/PinMapping168#.UxOJik2YZuE>
- · Description of Arduino Serial: <http://arduino.cc/en/reference/serial#.UxOMKk2YZuE>
- · Description of the Arduino SPI functions and library: <http://arduino.cc/en/Reference/SPI#.UxOPLk2YZuE>
- · Description of Arduino A/D: <http://arduino.cc/en/Tutorial/AnalogInputPins#.UxOM7k2YZuE>
- · Description of Arduino PWM: <http://arduino.cc/en/Tutorial/PWM#.UxOLz02YZuE>
- · Tutorial on ISP: <http://arduino.cc/en/Tutorial/ArduinoISP#.UxOUSk2YZuE>
- · Tutorial on the AREF pin: <http://tronixstuff.com/2013/12/12/arduino-tutorials-chapter-22-aref-pin/>

![](_page_23_Picture_133.jpeg)

- Source of above diagram: [http://nearbus.net/wiki/index.php?title=Atmega\\_328\\_Pinout](http://nearbus.net/wiki/index.php?title=Atmega_328_Pinout)
- · AT Mega 328 datasheet: <http://www.atmel.com/Images/doc8161.pdf>

NOTE: A single diagram showing all features of the Arduino Uno and the Atmel ATMega328 processor is shown in Appendix A

# **AIAA OC Rocketry** (Revision 3 April 27, 2014 - [http://aiaaocrocketry.org\)](http://aiaaocrocketry.org)

**APPENDIX A**

![](_page_24_Figure_2.jpeg)

Diagram from: <http://arduino-info.wikispaces.com/file/view/ArduinoUNO-900.jpg/421496636/ArduinoUNO-900.jpg>

# AIAA OC Rocketry (Revision 3 April 27, 2014 - [http://aiaaocrocketry.org\)](http://aiaaocrocketry.org)

**APPENDIX B**

![](_page_25_Figure_2.jpeg)

Diagram from document at: <http://www.atmel.com/Images/doc8161.pdf>

# **AIAA OC Rocketry** (Revision 3 April 27, 2014 - [http://aiaaocrocketry.org\)](http://aiaaocrocketry.org)

### **APPENDIX C**

![](_page_26_Figure_2.jpeg)

Reference Designs ARE PROVIDED "AS IS" AND "WITH ALL FAULTS. Arduino DISCLAIMS ALL OTHER WARRANTIES, EXPRESS OR IMPLIED, REGARDING PRODUCTS, INCLUDING BUT NOT LIMITED TO, ANY IMPLIED WARRANTIES OF MERCHANTABILITY OR FITNESS FOR A PARTICULAR PURPOSE Arduino may make changes to specifications and product descriptions at any time, without notice. The Customer must not rely on the absence or characteristics of any features or instructions marked "reserved" or "undefined." Arduino reserves these for future definition and shall have no responsibility whatsoever for conflicts or incompatibilities arising from future changes to them. The product information on the Web Site or Materials is subject to change without notice. Do not finalize a design with this information. ARDUINO is a registered trademark.

Use of the ARDUINO name must be compliant with http://www.arduino.cc/en/Main/Policy

Diagram from document at: [http://arduino.cc/en/uploads/Main/Arduino\\_Uno\\_Rev3-schematic.pdf](http://arduino.cc/en/uploads/Main/Arduino_Uno_Rev3-schematic.pdf)

# AIAA OC Rocketry (Revision 3 April 27, 2014 - [http://aiaaocrocketry.org\)](http://aiaaocrocketry.org)

**APPENDIX D**

![](_page_27_Figure_2.jpeg)

From arduino\_Uno\_Rev3-02-TH.zip file at<http://arduino.cc/en/Main/ArduinoBoardUno#.Uxk9qk2YYpA>

Eagle PCB software: Eagle PCB PCB design software (use Licesnse = "Run as Freeware"): <https://www.cadsoftusa.com/download-eagle/>

# LCD-020N004L

![](_page_28_Picture_1.jpeg)

# 20 x 4 Character LCD

![](_page_28_Figure_4.jpeg)

![](_page_28_Picture_340.jpeg)

#### FEATURES

- Type: Character
- Display format: 20 x 4 characters
- Built-in controller: ST 7066 (or equivalent)
- Duty cycle: 1/16
- 5 x 8 dots includes cursor
- $\bullet$  + 5 V power supply (also available for + 3 V)
- LED can be driven by pin 1, pin 2, pin 15, pin 16 or A and K
- N.V. optional for + 3 V power supply
- Material categorization: For definitions of compliance please see www.vishay.com/doc?99912

![](_page_28_Picture_341.jpeg)

Note

•  $V_{SS} = 0$  V,  $V_{DD} = 5.0$  V

![](_page_28_Picture_342.jpeg)

![](_page_28_Picture_343.jpeg)

For detailed information, please see the "Product Numbering System" document.

![](_page_28_Picture_344.jpeg)

Revision: 09-Oct-12 1 Document Number: 37314

**RoHS COMPLIANT** 

THIS DOCUMENT IS SUBJECT TO CHANGE WITHOUT NOTICE. THE PRODUCTS DESCRIBED HEREIN AND THIS DOCUMENT ARE SUBJECT TO SPECIFIC DISCLAIMERS, SET FORTH AT www.vishay.com/doc?91000

![](_page_29_Picture_0.jpeg)

www.vishay.com **Vishay.**com

![](_page_29_Picture_300.jpeg)

![](_page_29_Figure_4.jpeg)

THIS DOCUMENT IS SUBJECT TO CHANGE WITHOUT NOTICE. THE PRODUCTS DESCRIBED HEREIN AND THIS DOCUMENT ARE SUBJECT TO SPECIFIC DISCLAIMERS, SET FORTH AT www.vishay.com/doc?91000

![](_page_30_Picture_1.jpeg)

# **Disclaimer**

ALL PRODUCT, PRODUCT SPECIFICATIONS AND DATA ARE SUBJECT TO CHANGE WITHOUT NOTICE TO IMPROVE RELIABILITY, FUNCTION OR DESIGN OR OTHERWISE.

Vishay Intertechnology, Inc., its affiliates, agents, and employees, and all persons acting on its or their behalf (collectively, "Vishay"), disclaim any and all liability for any errors, inaccuracies or incompleteness contained in any datasheet or in any other disclosure relating to any product.

Vishay makes no warranty, representation or guarantee regarding the suitability of the products for any particular purpose or the continuing production of any product. To the maximum extent permitted by applicable law, Vishay disclaims (i) any and all liability arising out of the application or use of any product, (ii) any and all liability, including without limitation special, consequential or incidental damages, and (iii) any and all implied warranties, including warranties of fitness for particular purpose, non-infringement and merchantability.

Statements regarding the suitability of products for certain types of applications are based on Vishay's knowledge of typical requirements that are often placed on Vishay products in generic applications. Such statements are not binding statements about the suitability of products for a particular application. It is the customer's responsibility to validate that a particular product with the properties described in the product specification is suitable for use in a particular application. Parameters provided in datasheets and / or specifications may vary in different applications and performance may vary over time. All operating parameters, including typical parameters, must be validated for each customer application by the customer's technical experts. Product specifications do not expand or otherwise modify Vishay's terms and conditions of purchase, including but not limited to the warranty expressed therein.

Except as expressly indicated in writing, Vishay products are not designed for use in medical, life-saving, or life-sustaining applications or for any other application in which the failure of the Vishay product could result in personal injury or death. Customers using or selling Vishay products not expressly indicated for use in such applications do so at their own risk. Please contact authorized Vishay personnel to obtain written terms and conditions regarding products designed for such applications.

No license, express or implied, by estoppel or otherwise, to any intellectual property rights is granted by this document or by any conduct of Vishay. Product names and markings noted herein may be trademarks of their respective owners.

# Keyes RFID RC522 Development Kit

![](_page_31_Picture_1.jpeg)

#### DESCRIPTION:

Keyes RFID RC522 Development Kit is a low cost and easy to use module suitable for equipment and advanced applications development that needs RFID application. RFID stands for Radio-Frequency Identification. The acronym refers to small electronic devices that consist of a small chip and an antenna. The chip typically is capable of carrying 2,000 bytes of data or less.

The module uses NXP's MFRC522 which is a highly integrated reader/writer IC for contactless communication at 13.56MHz. The MFRC522 reader supports ISO/IEC 14443 A/MIFARE mode. The MFRC522's internal transmitter is able to drive a reader/writer antenna designed to communicate with ISO/IEC 14443 A/MIFARE cards and transponders without additional active circuitry. The receiver module provides a robust and efficient implementation for demodulating and decoding signals from ISO/IEC 14443 A/MIFARE compatible cards and transponders. The digital module manages the complete ISO/IEC 14443 A-framing and error detection (parity and CRC) functionality.

## SPECIFICATIONS:

- Module Name: MFRC522
- Working current: 13—26mA/ DC 3.3V
- Standby current: 10-13mA/ DC 3.3V
- Working frequency: 13.56MHz
- Card reading distance: 0-50mm(RFID card), 0-30mm (RFID Key)
- Protocol: SPI
- Data communication Speed: Maximum 10Mbit/s
- Card types supported: Mifare1 S20, Mifare1 S50, Mifare1 S70
- Dimension: 40mm×60mm
- Working temperature: -25—80 degree
- Max SPI speed: 10Mbit/s

![](_page_33_Figure_0.jpeg)

# **MG90S** servo, Metal gear with one bearing

Tiny and lightweight with high output power, this tiny servo is perfect for RC Airplane, durability.

Helicopter, Quadcopter or Robot. This servo has *metal gears* for added strength and durability.<br>Servo can rotate approximately 180 degrees (90 in each direction), and works just like the standard kinds but *smaller*. You Servo can rotate approximately 180 degrees (90 in each direction), and works just like the standard kinds but *smaller*. You can use any servo code, hardware or library to control these servos. Good for beginners who want to make stuff move without building a motor controller with feedback  $\&$  gear box, especially since it will fit in small places. It comes with a 3 horns (arms) and hardware. ervo can rotate approximately 180 degrees (90 in each direction), and works just and ard kinds but *smaller*. You can use any servo code, hardware or library to contrevos. Good for beginners who want to make stuff move wit

# **Specifications**

- Weight:  $13.4 g$
- Dimension:  $22.5 \times 12 \times 35.5$  mm approx.
- Stall torque:  $1.8 \text{ kgf} \cdot \text{cm}$  (4.8V),  $2.2 \text{ kgf} \cdot \text{cm}$  (6 V)
- Operating speed: 0.1 s/60 degree  $(4.8 \text{ V})$ , 0.08 s/60 degree  $(6 \text{ V})$
- Operating voltage: 4.8 V 6.0 V
- Dead band width: 5  $\mu$ s

![](_page_34_Figure_0.jpeg)

Position "0" (1.5 ms pulse) is middle, "90" ( $\sim$ 2 ms pulse) is all the way to the right, "-90" ( $\sim$ 1 ms pulse) is all the way to the left.

#### PERNYATAAN KEASLIAN

Saya yang bertanda tangan di bawah ini:

![](_page_35_Picture_36.jpeg)

Menyatakan dengan sesungguhnya bahwa Laporan Akhir yang telah saya buat ini dengan judul "Rancang Bangun Sistem Pengunci Loker Otomatis dengan Kendali Akses Menggunakan RFID" adalah benar hasil karya saya sendiri dan bukan merupakan duplikasi, serta tidak mengutip sebagian atau seluruhnya dari karya orang lain, kecuali yang telah disebutkan sumbernya.

> Palembang, Juli 2017

Penulis AI **ADF3608** 

Vania Clarissa Damayanti

No. Dok.: F-PBM-16

![](_page_36_Picture_68.jpeg)

![](_page_36_Picture_69.jpeg)

![](_page_36_Picture_70.jpeg)

Kami yang bertanda tangan di bawah ini,

![](_page_36_Picture_71.jpeg)

tanggal 6 Maret 2017 telah sepakat untuk melakukan konsultasi bimbingan Pada hari ini Senin, Laporan Akhir.

Konsultasi bimbingan sekurang-kurangnya 1 (satu) kali dalam satu minggu. Pelaksanaan bimbingan pada setiap hari ... Jelara ............. pukul ... 09:00..., tempat di Politeknik Negeri Sriwijaya.

Demikianlah kesepakatan ini dibuat dengan penuh kesadaran guna kelancaran penyelesaian Laporan Akhir.

Pihak Pertama,

(Vania Clarissa Damayanti) NIM 061430331193

Palembang, **Maret 2017.** 

Pihak Kedua,

(Irawan **Redision** M.Kom.) NIP<sub>1</sub> 11051990031002

Mengetahui, Ketua Jurusan

(Yudi Wijanarko, S.T., M.T.) WIP 196705111992031003

![](_page_37_Picture_80.jpeg)

![](_page_37_Picture_81.jpeg)

Kami yang bertanda tangan di bawah ini,

![](_page_37_Picture_82.jpeg)

Pada hari ini Selara, tanggal 06 Maret 2017 telah sepakat untuk melakukan konsultasi bimbingan Laporan Akhir.

Konsultasi bimbingan sekurang-kurangnya 1 (satu) kali dalam satu minggu. Pelaksanaan bimbingan pada setiap hari  $\mathcal{R}$ lam  $\mathcal{R}$ .  $\mathcal{R}$ lam  $\ldots$  pukul  $\ldots$   $\mathcal{R}$ .  $\mathcal{R}$ . tempat di Politeknik Negeri Sriwijaya.

Demikianlah kesepakatan ini dibuat dengan penuh kesadaran guna kelancaran penyelesaian Laporan Akhir.

Pihak Pertama,

Salar 1

(Vania Clarissa Damayanti) NIM 061430331193

Palembang, Maret 2017,

Pihak Kedua,

(Hj. Adewasti, S.T., M.Kom.) NIP 197201142001122001

Mengetahui, Ketua Jurusan,

(Yudi Wijanarko, S.T., M.T.) NIP 196705111992031003

**Scanned by CamScanner** 

# PROGRESS KEMAJUAN LAPORAN AKHIR MAHASISWA/I PROGRAM D.III PROGRAM STUDI TEKNIK TELEKOMUNIKASI JURUSAN TEKNIK ELEKTRO POLITEKNIK NEGERI SRIWIJAYA THN AKADEMIK 2017

**NAMA HAMASISWA/I NIM KELAS PEMBIMBING 1 PEMBIMBING 2 JUDUL LA** 

: Vania Clarissa Damayanti

: 0614 3033 1193

 $: 6TC$ 

: Irawan Hadi, S.T., M.Kom

: Hj. Adewasti, S.T., M.Kom

: Rancang Bangun Sistem Pengunci Loker Otomatis dengan Kendali Akses Menggunakan RFID

![](_page_38_Picture_55.jpeg)

Mengetahui, Ketua Prodi D.III Tek. Telekomunikasi

Ciksadan, S.T., M.Kom NIP 196809071993031003

![](_page_39_Picture_16.jpeg)

Pembimbing II : Irawan Hadi, S.T., M.Kom

![](_page_39_Picture_17.jpeg)

Lembar: 2

 $\overline{1}$ 

![](_page_40_Picture_27.jpeg)

Palembang, Juni 2017,

Ketua Program Studi,

(Ciksadan, S.T., M. Kom) NIP 196809071993031003

Catatan:

the more agency

") melingkari angka yang sesuai.<br>") melingkari angka yang sesuai.<br>Ketua Jurusan/Ketua Program Studi harus memeriksa jumlah pelaksanaan bimbingan sesuai yang dipersyaratkan dalam Pedoman Laporan<br>Akhir sebelum menandatangani

ė.

![](_page_41_Picture_17.jpeg)

Pembimbing II Hj. Adewasti, S.T., M.Kom  $\mathbb{R}^{\mathbb{Z}}$ 

![](_page_41_Picture_18.jpeg)

No. Dok.: F-PBM-17

Tgl. Berlaku: 13 Desember 2010

No. Rev.: 00 Lembar: 2

![](_page_42_Picture_34.jpeg)

Palembang, Juni 2017,

Ketua Program Studi,

(Ciksadan, S.T., M. Kom) NIP 196809071993031003

#### Catatan:

Catatan:<br>\*) melingkari angka yang sesuai.<br>Ketua Jurusan/Ketua Program Studi harus memeriksa jumlah pelaksanaan bimbingan sesuai yang dipersyaratkan dalam Pedoman Laporan<br>Akhir sebelum menandatangani lembar bimbingan ini.<br>L

![](_page_43_Picture_42.jpeg)

Pembimbing Laporan Akhir memberikan rekomendasi kepada:

![](_page_43_Picture_43.jpeg)

Mahasiswa tersebut telah memenuhi persyaratan dan dapat mengikuti Ujian Laporan Akhir (LA) pada Tahun Akademik 2016/2017.

Pembimbing I,

Jurgel

(Irawan/Hadi, S.T., M.Kom) NIP. 196311051990031002

Palembang, Juli 2017,

Pembimbing II,

 $\frac{13}{07}$ 2017

(Hj. Adewasti, S.T., M.Kom) NIP. 197201142001122001

![](_page_44_Picture_17.jpeg)

![](_page_44_Picture_18.jpeg)

Palembang, Juli 2017 Dosen Penguji,

oh (Irawan Hadi, S.T., M.Kom)<br>NIP. 196511051990031002

![](_page_45_Picture_16.jpeg)

![](_page_45_Picture_17.jpeg)

Palembang, **Juli 2017** Dosen Penguji,

( H. Ir./Ibnu Ziad, M.T )<br>NIP. 196005161990031001

![](_page_46_Picture_31.jpeg)

![](_page_46_Picture_32.jpeg)

Telah melaksanakan revisi terhadap Laporan Akhir yang diujikan pada hari *Kamis*<br>20 ... bulan Jelu., tahun 2017 Pelaksanaan revisi terhadap Laporan Akhir tersebut telah disetujui oleh Dosen Penguji yang memberikan revisi:

![](_page_46_Picture_33.jpeg)

Palembang, **Juli 2017** Ketua Penguji \*\*<sup>)</sup>,

<u>(Irawań Hadi, Ś.T., M.Kom</u> )<br>NIP. 196511051990031002

Catatan:

") Dosen penguji yang memberikan revisi saat ujian laporan akhir.<br>") Dosen penguji yang ditugaskan sebagai Ketua Penguji saat ujian LA.<br>Lembaran pelaksanaan revisi ini harus dilampirkan dalam Laporan Akhir.